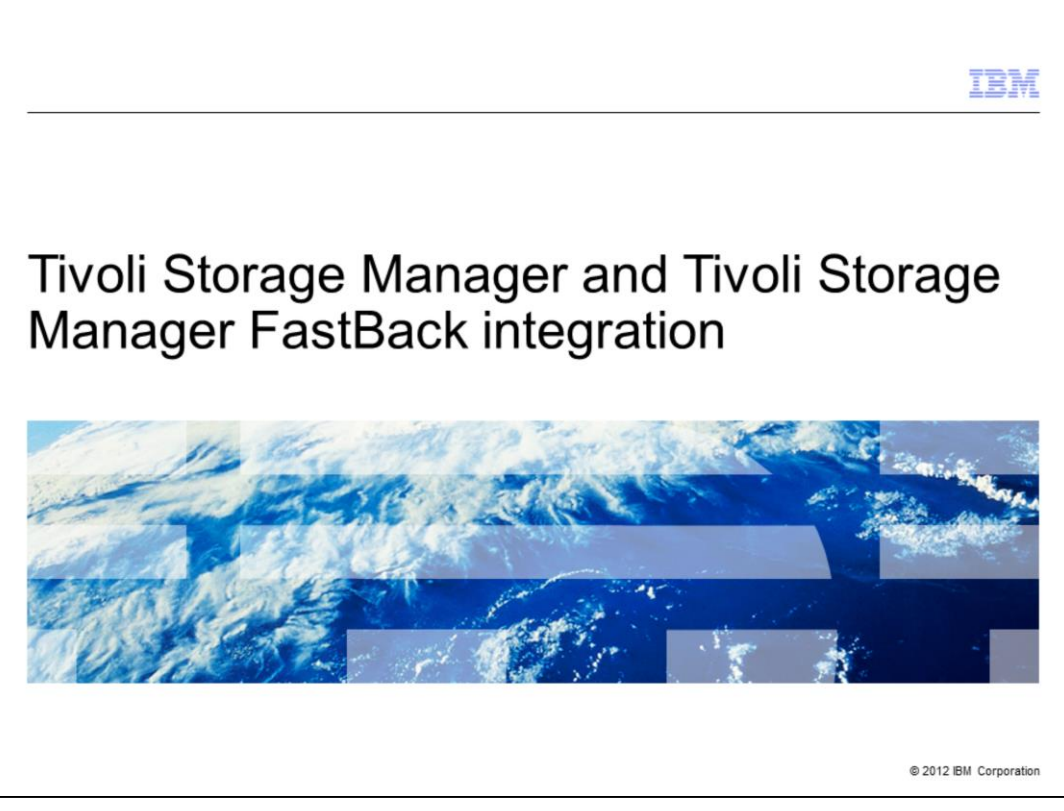

IBM Tivoli® Storage Manager and Tivoli Storage Manager FastBack® integration.

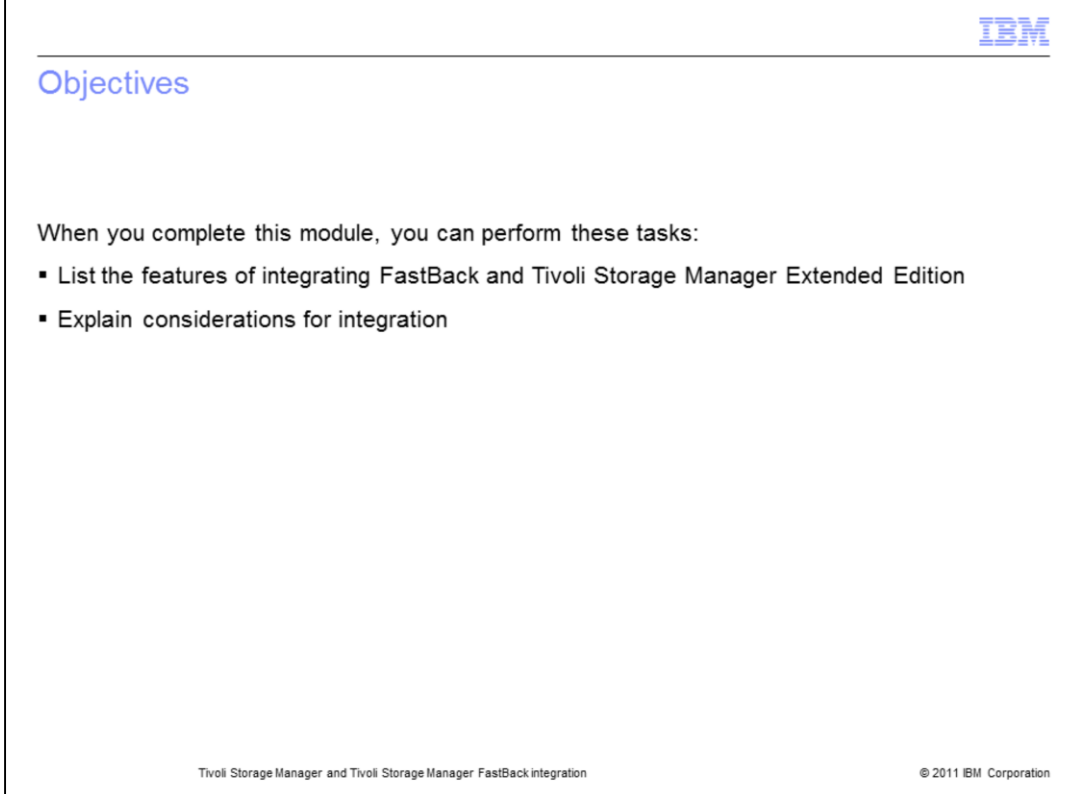

When you complete this module, you can perform these tasks: List the features of integrating FastBack and Tivoli Storage Manager Extended Edition and explain considerations for integration.

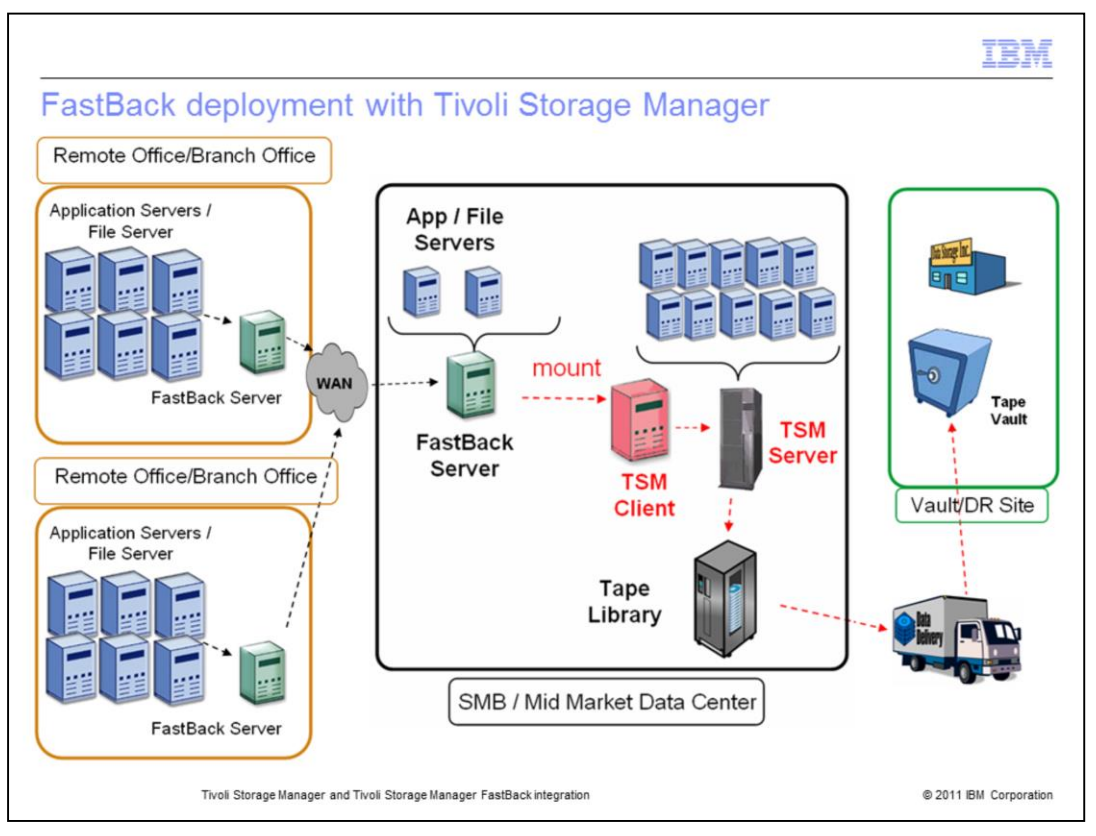

You can integrate IBM Tivoli Storage Manager and Tivoli Storage Manager FastBack to provide greater flexibility for data retention. You can use FastBack at a remote or branch office location to back up data for short-term data recovery purposes. A Tivoli Storage Manager client can then back up that data and store it in a storage pool. Some key features of implementing FastBack: 1. Support for different long-term retention and recovery requirements. 2. Utilization of Tivoli Storage Manager FastBack incremental block-level snapshots. 3. Copying data to the Tivoli Storage Manager server for long-term data retention, offloaded from the production server. 4. The ability to use the current investment in your existing storage infrastructure and the Tivoli Storage Manager configuration.

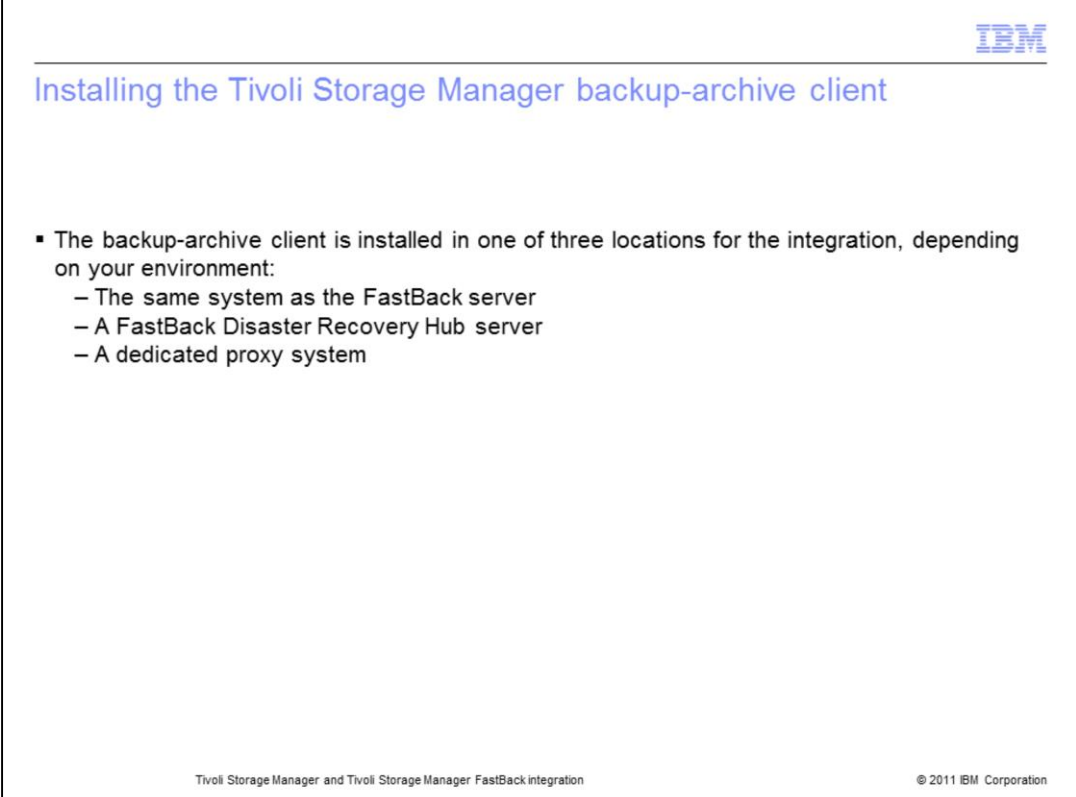

The Tivoli Storage Manager backup-archive client is an essential component of the integration that backs up Tivoli Storage Manager FastBack data to the Tivoli Storage Manager server for long-term retention. If you install a backup-archive client on the same system as the FastBack server, data is backed up from the FastBack repository to the Tivoli Storage Manager server. If a backup-archive client is installed on a FastBack Disaster Recovery Hub server, data is replicated from the FastBack repository to the FastBack Disaster Recovery Hub server. The data is then backed up from the FastBack Disaster Recovery Hub repository to the Tivoli Storage Manager server. If you install the backup-archive client on a dedicated proxy system, data is replicated from the FastBack repository to the proxy system, then backed up to the Tivoli Storage Manager server.

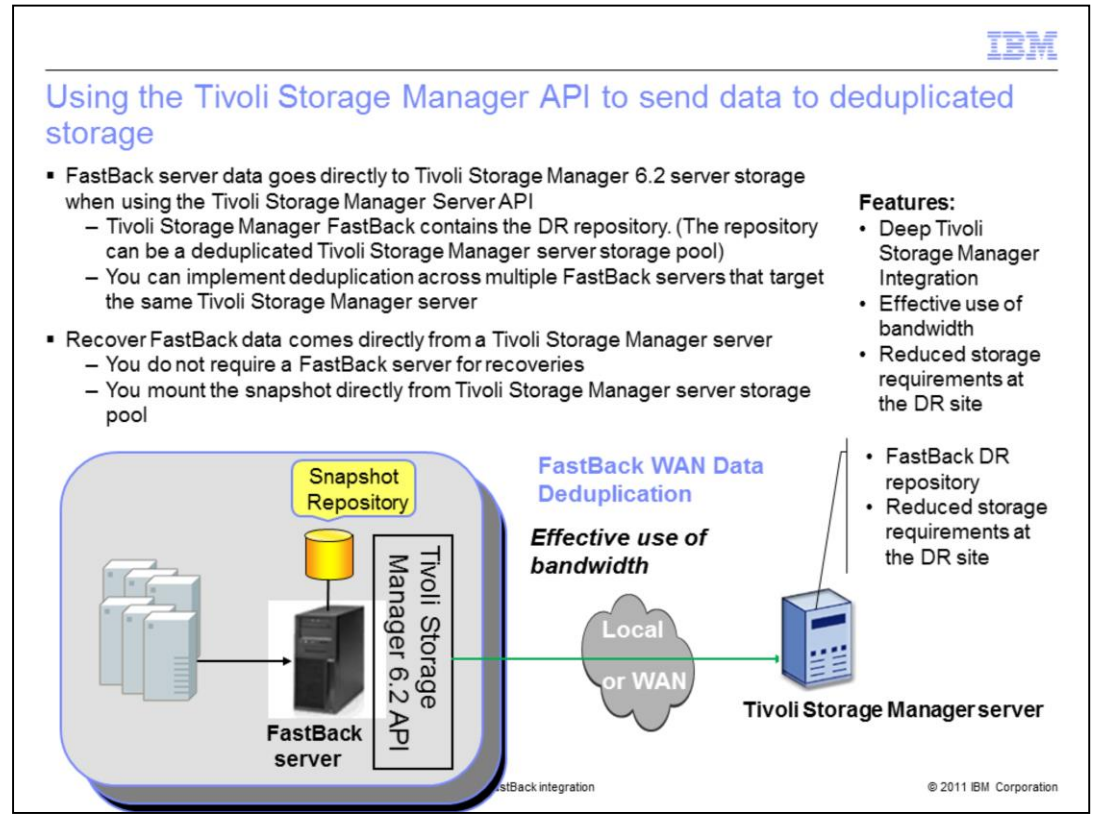

Tivoli Storage Manager FastBack version 6.1.1 introduces deduplication for replicated data that is sent between the FastBack server and the FastBack Disaster Recovery Hub server. The deduplicated data goes to the FastBack Disaster Recovery Hub server repository, using wide area network (WAN) connections. The Tivoli Storage Manager server becomes the storage target for the replicated data.

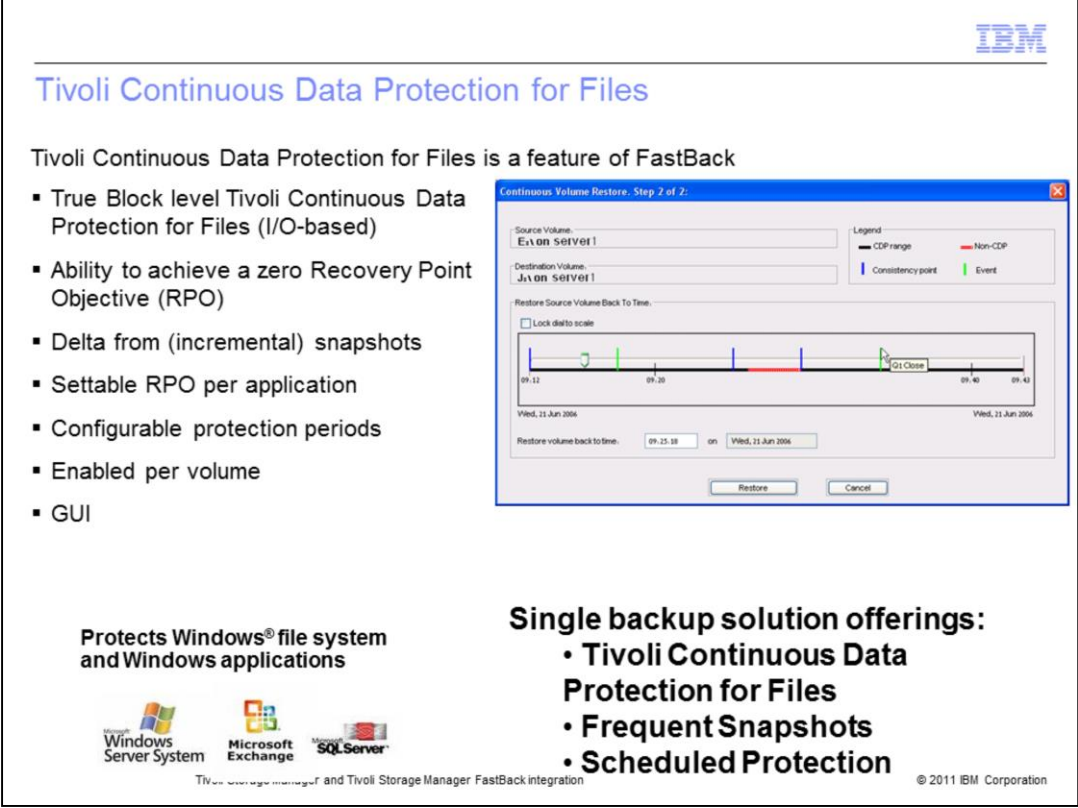

A key feature of FastBack is continuous data protection. As files change throughout the day, data is protected by true block-level backups. With this feature, you can achieve a zero-recovery-point objective, using a GUI to restore data.

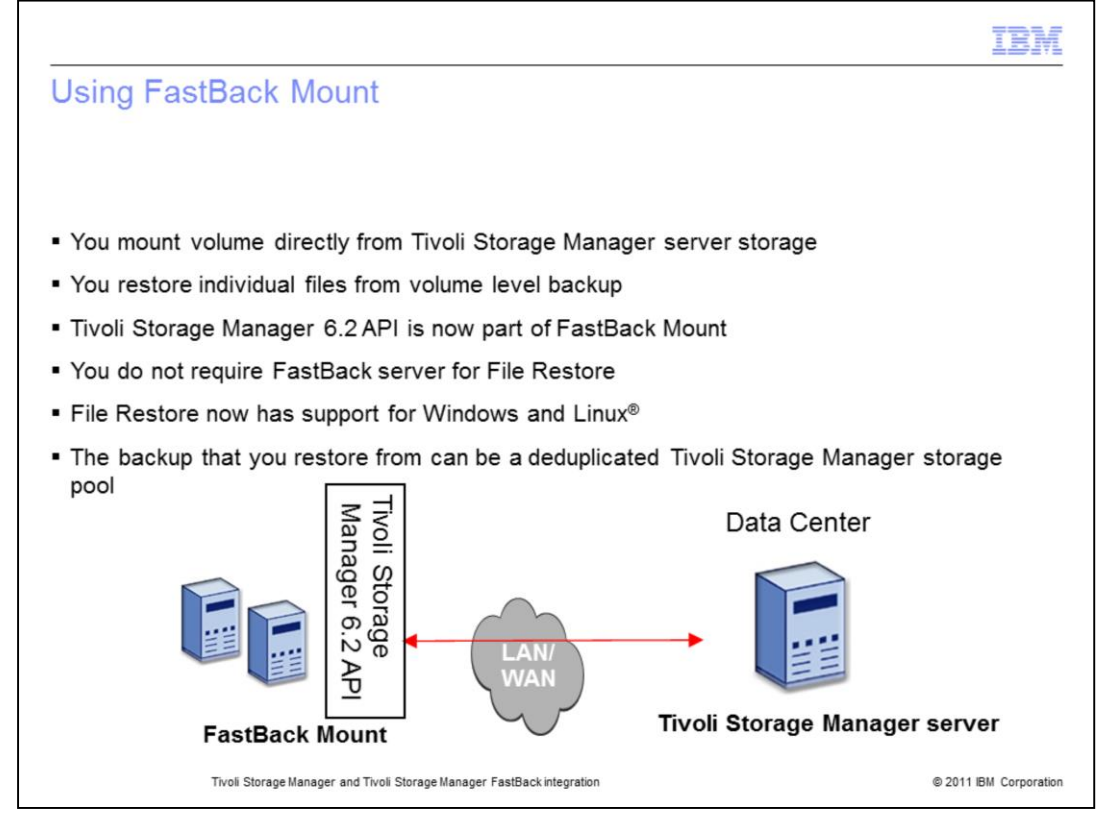

Using FastBack, you can mount a volume directly from Tivoli Storage Manager storage, making it available as if it were a drive on the system. From here, you can restore individual files from backup. You do not need the FastBack server for performing a file restore.

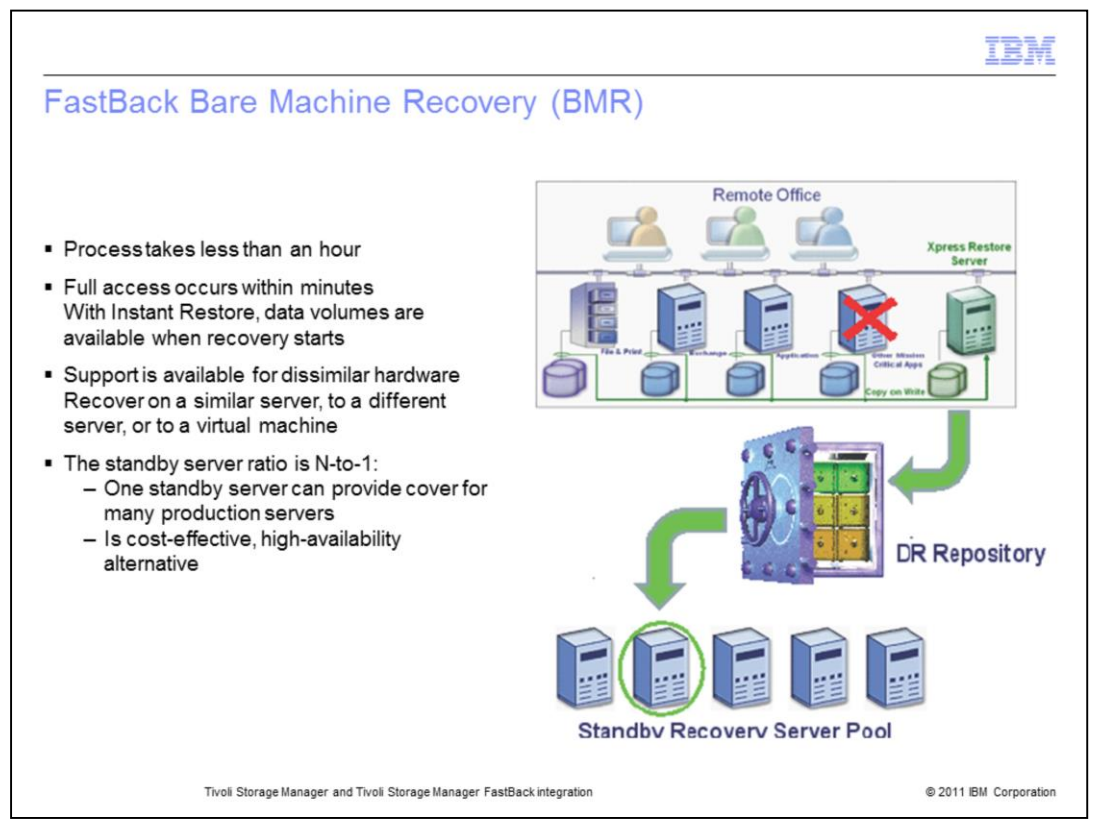

FastBack Bare Machine Recovery can provide a way to recover an entire system to similar hardware, different hardware, or to a virtual machine. Recovery takes less than an hour, and volumes are accessible during the restore. One standby server can provide cover for many production servers. It is a cost-effective high-availability alternative to other methods.

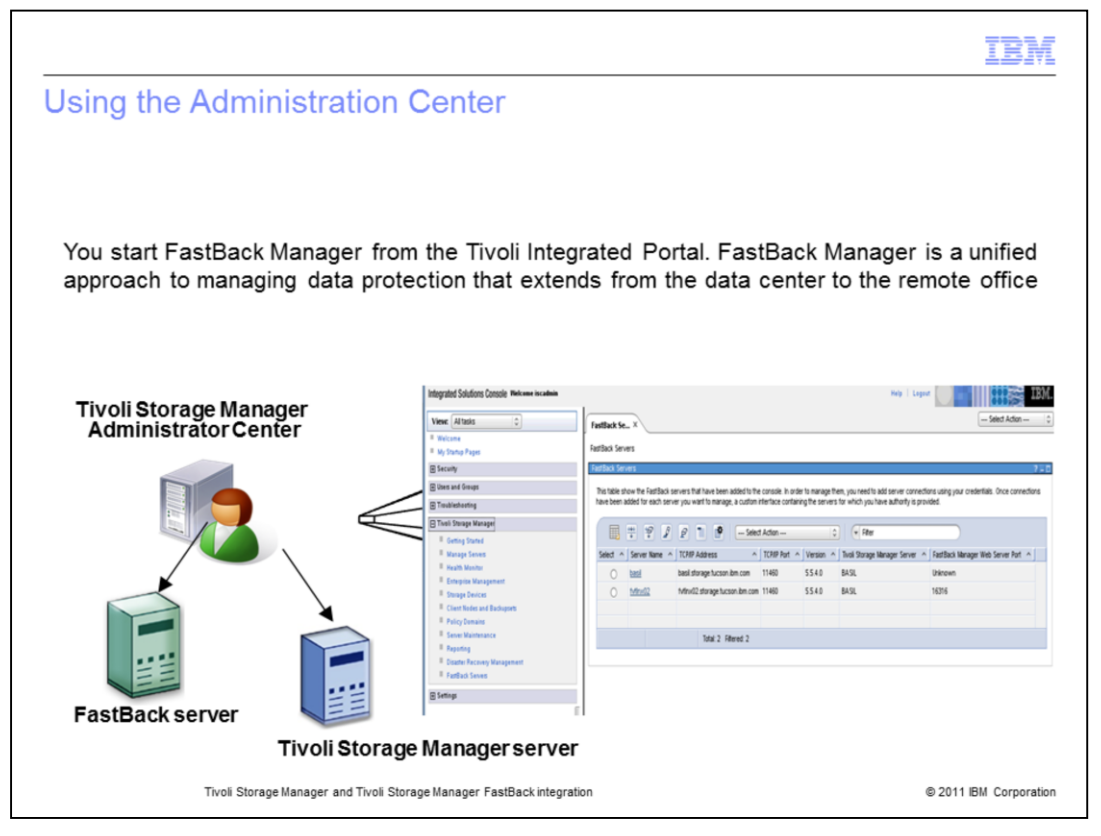

With an integrated environment, you can manage Tivoli Storage Manager FastBack tasks by using the Tivoli Storage Manager Administration Center. You can launch the FastBack Manager user interface to work with any FastBack server in your environment. You can also use wizards, notebooks, and portlets that are available in the Administration Center to set up policies for protecting Tivoli Storage Manager FastBack data.

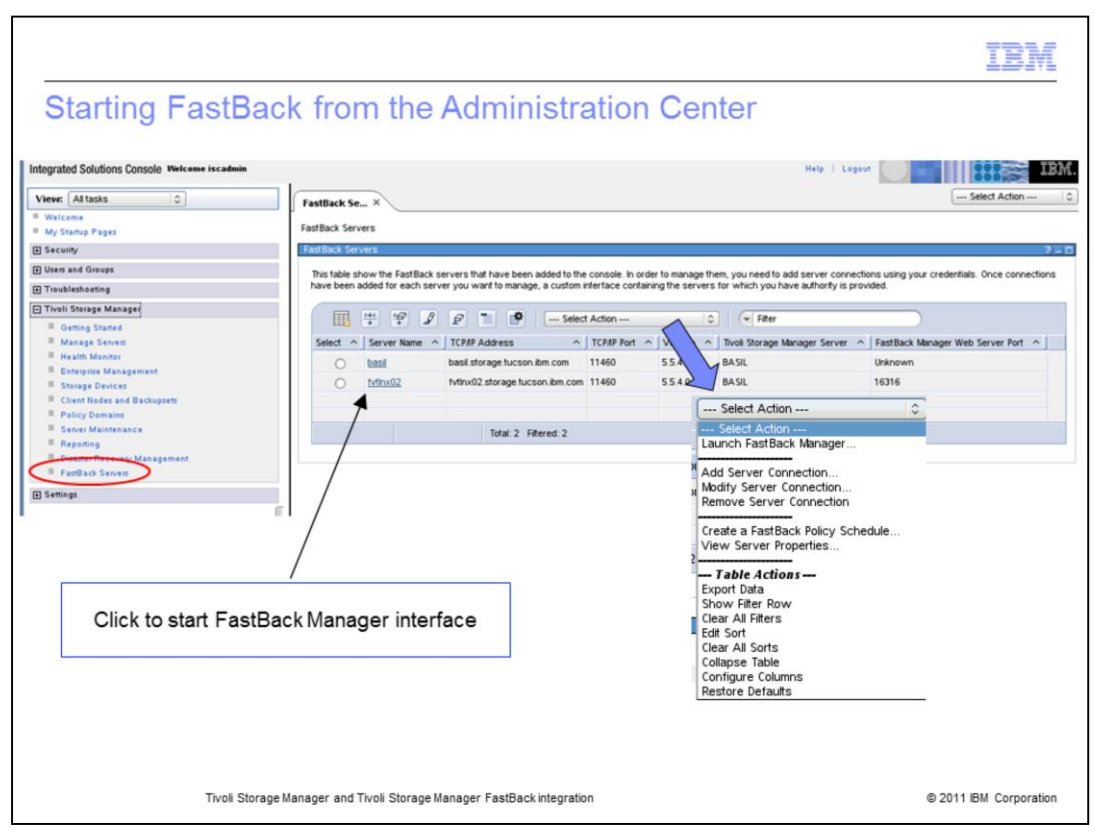

Select FastBack servers from the **Tivoli Storage Manager** menu. Use the **Select Action** menu to add a FastBack server connection. With a FastBack server in the table, you can launch the FastBack Manager interface.

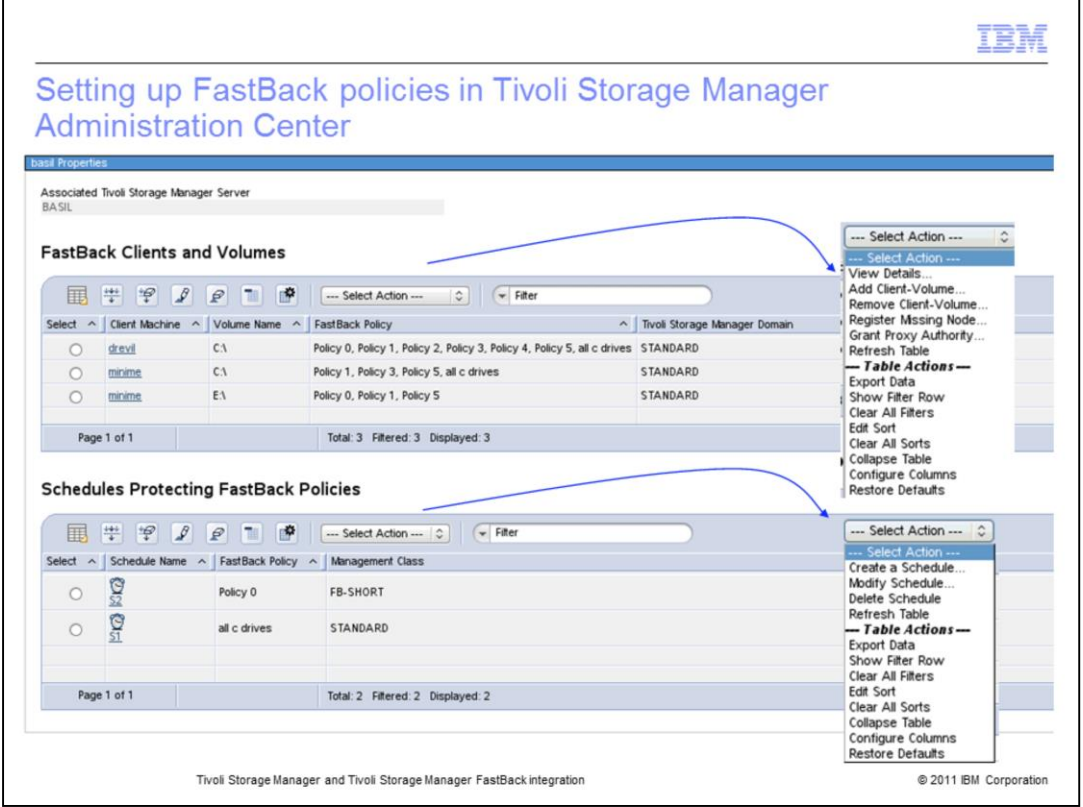

A wizard that helps you create FastBack policy schedules is available in the Administration Center. 1. You define a Tivoli Storage Manager policy domain and management classes for data to be backed up from a FastBack server. 2. You launch the wizard to integrate Tivoli Storage Manager and Tivoli Storage Manager FastBack policies.

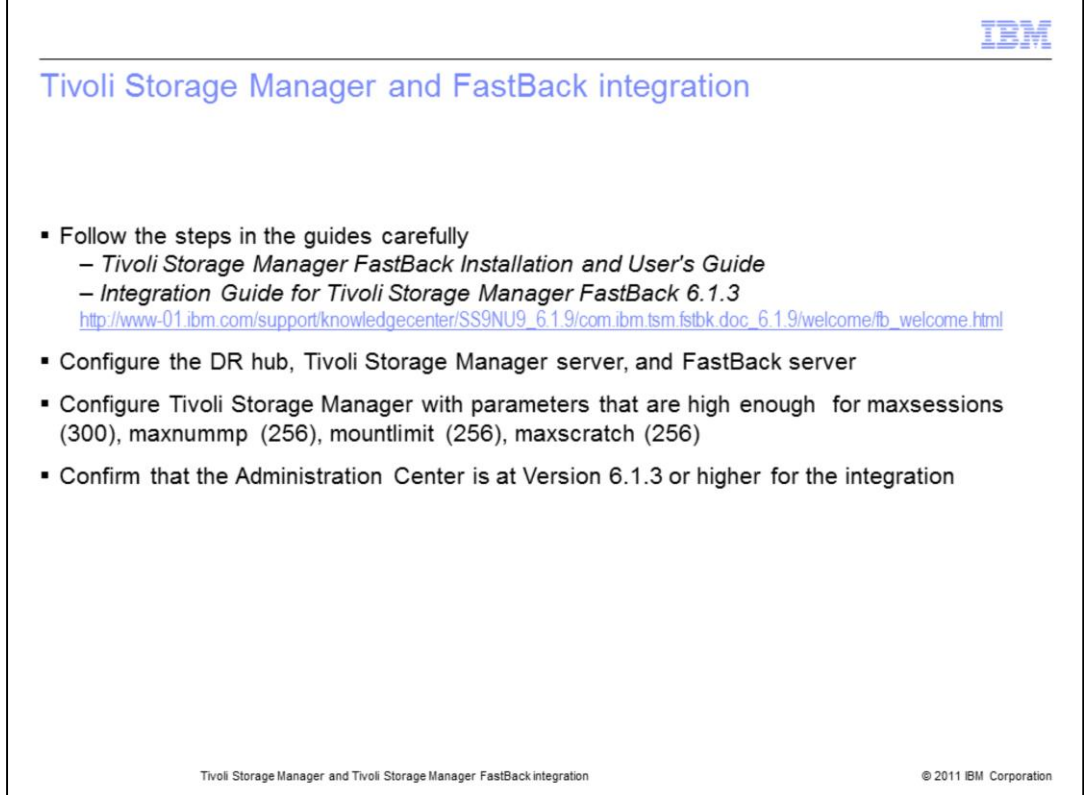

Follow the steps in the Integration Guide for Tivoli Storage Manager FastBack 6.1.3 precisely. You can obtain more information from the IBM Tivoli Storage Manager FastBack 6.1.3.0 Information Center. Configure the DR hub, the Tivoli Storage Manager server and the FastBack server. The FastBack DR hub must be configured even if data is not being stored there. Only one backup-archive client is required to be installed on a FastBack Disaster Recovery Hub server to move data to the Tivoli Storage Manager server. This might cause backups to take longer, and only data that is replicated to the DR hub can be backed up. If you choose the FastBack server system as the location for the backuparchive client installation, you must install a client on each FastBack server that is sending data to the Tivoli Storage Manager server from a FastBack server. On the Tivoli Storage Manager server, ensure you have configured options to provide enough sessions, mount points and scratch volumes for processing. Also remember the Administration Center must be at version 6.1.3 or higher for the integration.

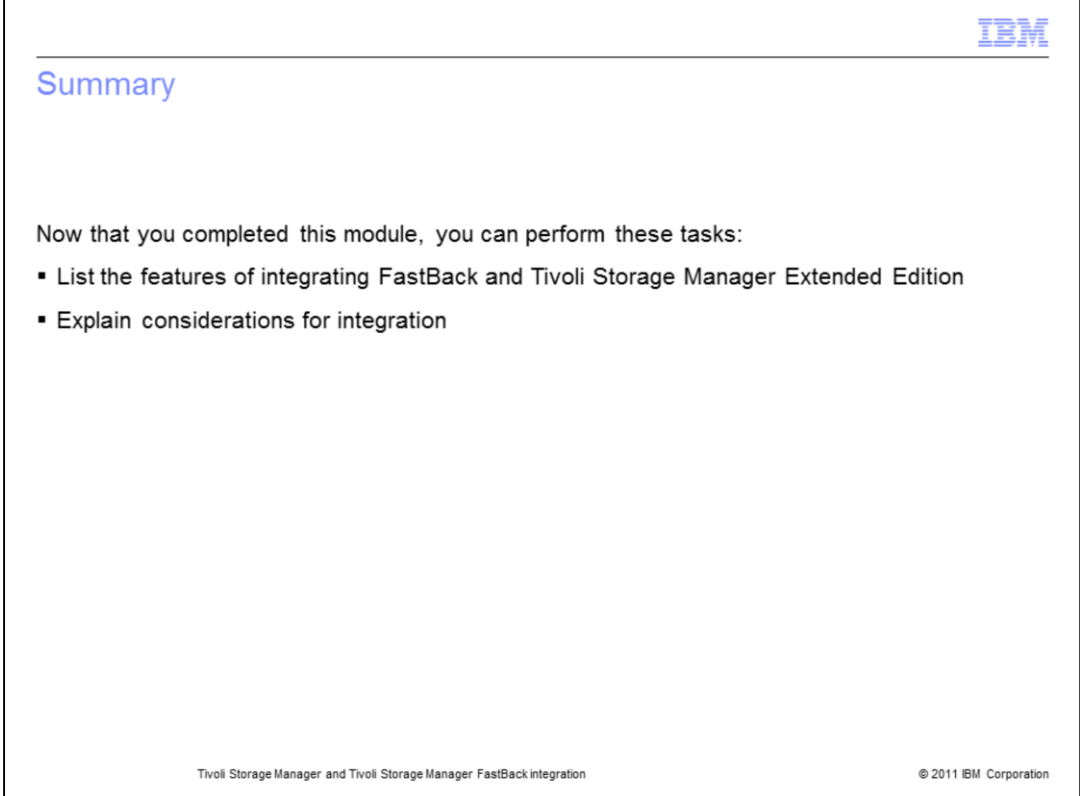

You can perform these tasks: List the features of integrating FastBack and Tivoli Storage Manager Extended Edition and explain considerations for integration.

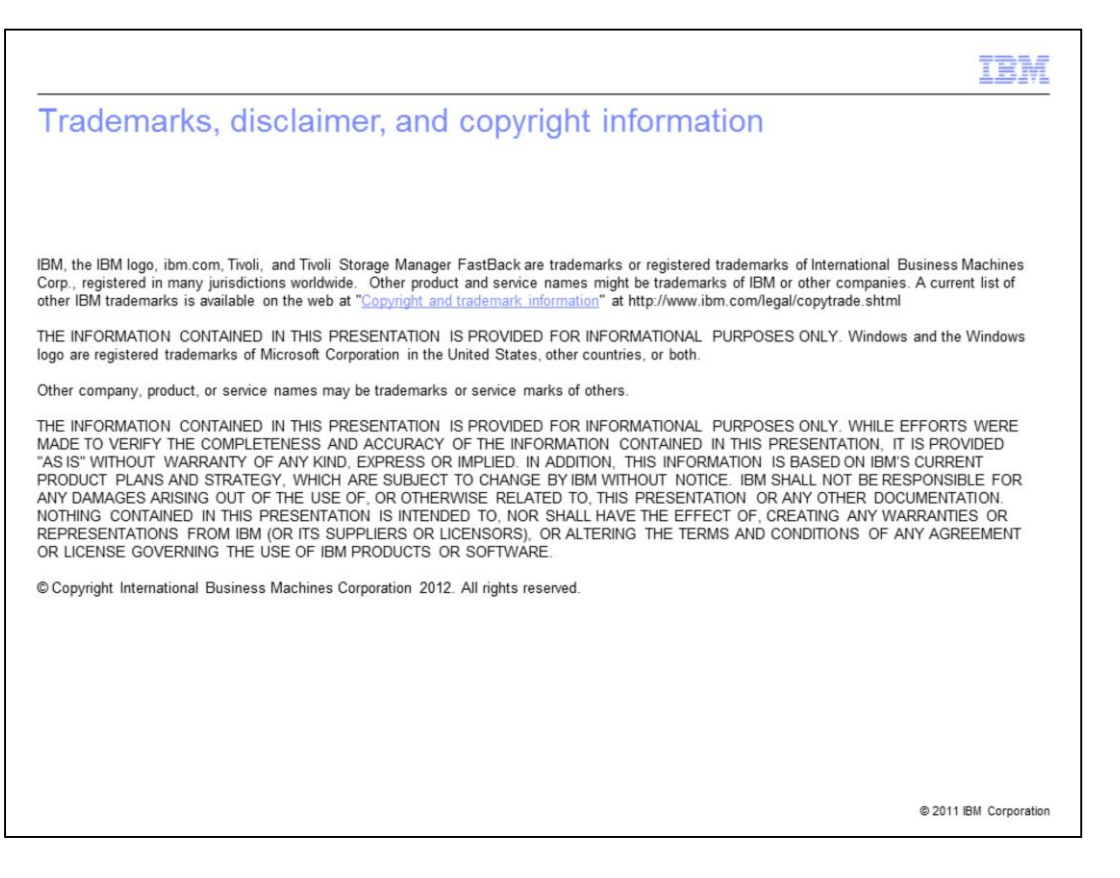